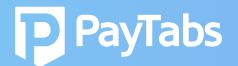

## **Question 3: How do I create an account on PT2 and access the dashboard for the first time?**

Create an account/user via this registration link **Open Account**

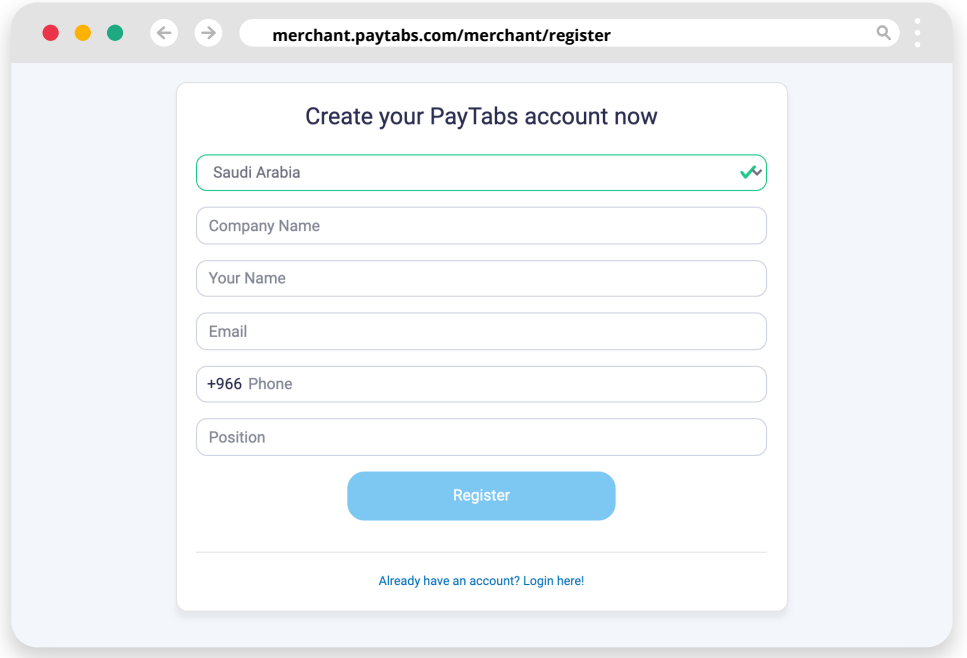

## Once your account is created:

- 1. Log in to your account by choosing **PT V2**
- 2. Choose the **country / jurisdiction** of your business

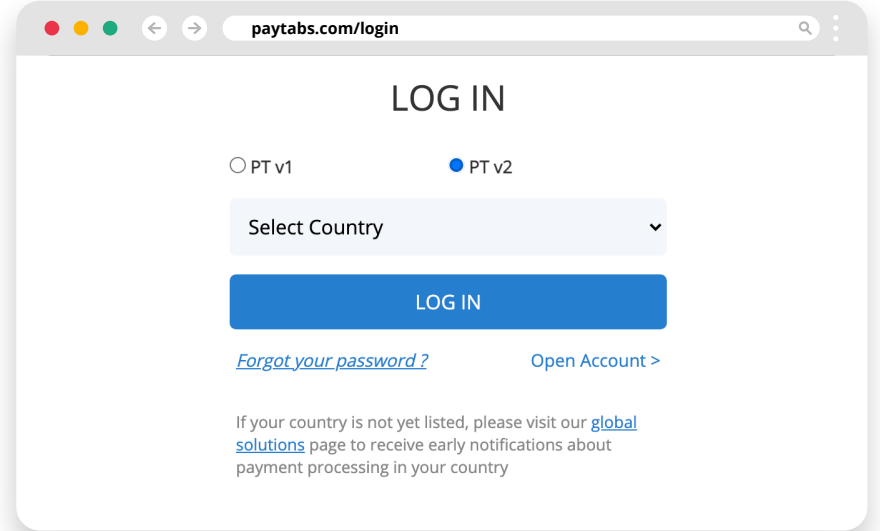